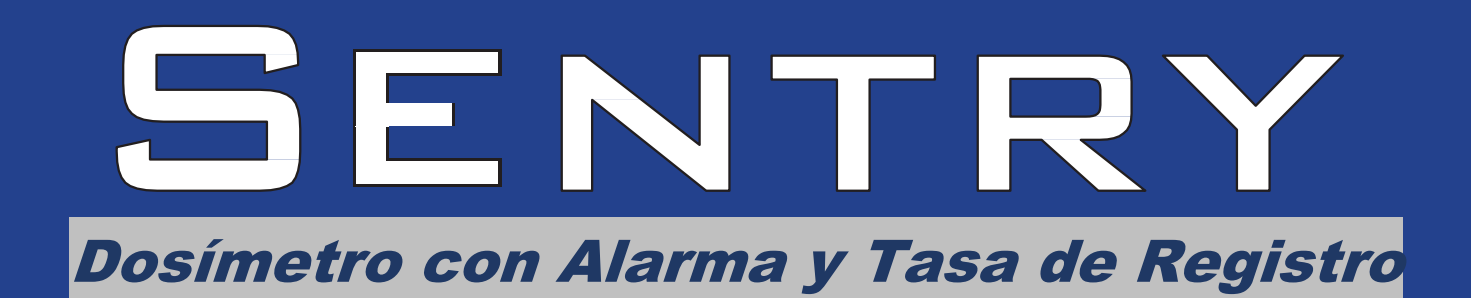

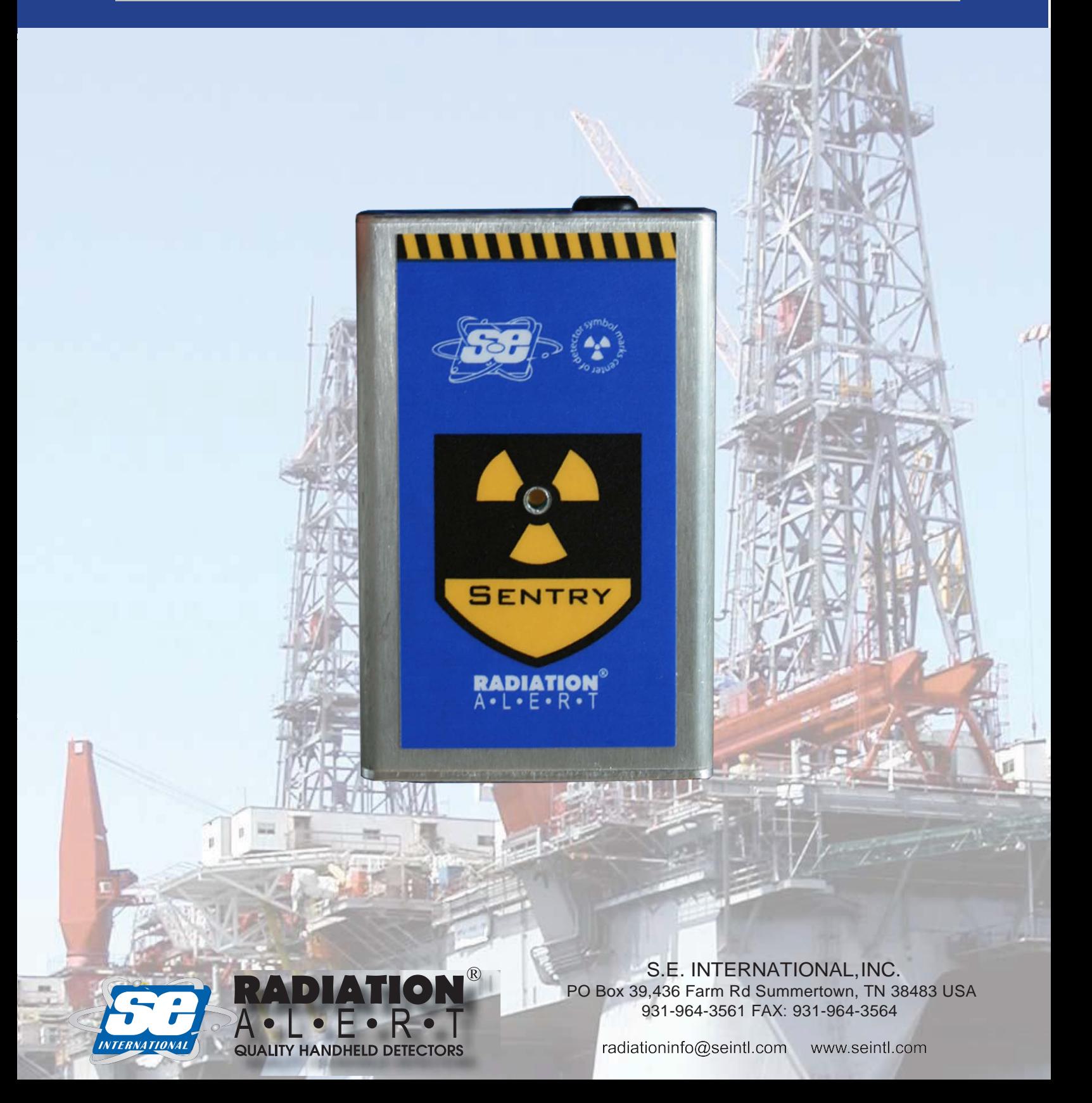

El **Sentry** es un Dosímetro de Alarma Personal y Medidor de Tasa que mide rayos gamma y X. Proporciona monitoreo de tasas de dosis en un pequeño y resistente paquete. El **Sentry** opera como unidad independiente o en conjunto con el **Software SentryCom**, gratis, que lo ayuda a rastrear con seguridad la exposición para generar la reconstrucción de incidentes y análisis. El **Sentry** emplea dos LED pulsantes brillantes, una Alarma Sonora, y/o una Alerta Vibratoria para los niveles seleccionados de alerta. La Dosis de Alarma por Ausencia es de 500mR y la Tasa de Alarma por Ausencia es de 50mR/hr. Acoplado con el software, el **Sentry** puede proporcionar medición de dosis, tasa de medición de dosis e historia de la dosis. También le permite programar fácilmente los niveles deseados para dosis y tasa.

# **Interface se Usuario**

**LED's**

Hay dos LED etiquetados Dose (Dosis) y Rate (Tasa) localizados en el panel inferior. El LED etiquetado Dose se ilumina cuando la advertencia de Dosis o Alerta se apaga. El LED etiquetado RATE se ilumina cuando la advertencia de tasa o alerta se apaga.

#### **Interruptores.**

El **Sentry** tiene dos interruptores en la parte superior de la unidad. El primero, cerca del centro, controla el encendido (ON/OFF), la alarma vibratoria (VIBE) o la alarma sonora y vibratoria. (AUDIO). El Segundo, localizado a la derecha de la unidad, controla los clics sonoros de cada conteo. Tiene dos iconos indicando la posición  $\leq$  Clics On  $\circledR$  Clics Off. Este interruptor se utiliza, también, para apagar las alertas activas y advertencias.

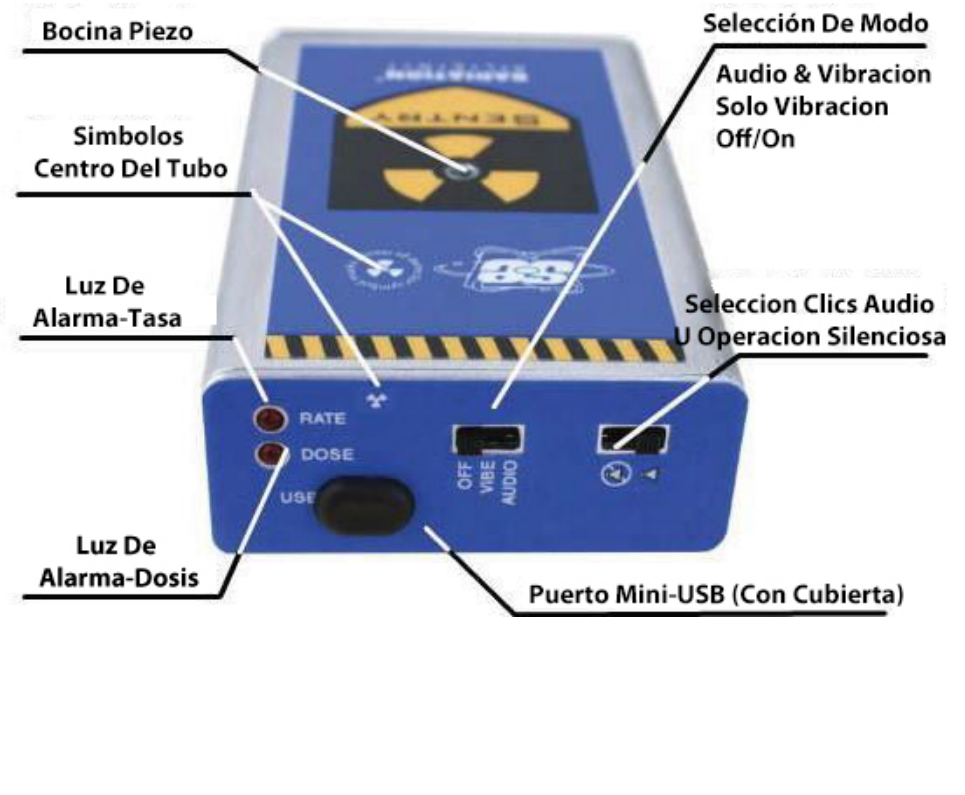

Fig. 1

# **Modos de Alerta**

Cuando el **Sentry** es encendido inicialmente el **Sentry** lleva acabo una prueba de alarma. Oirá una alerta que va de alta a baja y sentirá una vibración. Las alertas de audio y vibración tienen dos etapas. *Alerta de Advertencia y Alarma.*

#### **Modos de Audio y Vibración**

#### *Alerta de Advertencia*

La primera etapa de alerta se dispara cuando alcanza el primer nivel establecido. La advertencia de alerta de audio pulsa de alto a bajo con retraso de un segundo acompañado de una vibración pulsante. El LED destellando indica una advertencia de Tasa o Dosis.

#### *La Alarma*

La segunda etapa de alerta se dispara cuando alcanza el umbral de alarma establecido. La alarma total es un beep sonoro pulsante sin pausa, acompañando con una vibración pulsante. El LED sólido indica una Tasa o Dosis de Alarma o ambas.

#### **Modo Vibrante**

#### *Alerta de Advertencia*

La primera etapa de alerta se dispara cuando alcanza el primer nivel establecido. La advertencia vibratoria y el LED destellando indican una advertencia. Un LED destellando indica una advertencia de Tasa o Dosis.

#### *Alarma.*

La segunda etapa de alerta se dispara cuando alcanza el umbral de alarma establecido. La alarma total es una vibración pulsante notablemente más rápida que la advertencia. El LED sólido indica una Tasa o Dosis de Alarma o ambas.

#### **Reconocimiento de una Alerta**

Para apagar una alerta cambie la posición del interruptor de los clics de audio. Esto le indica a la unidad que reconoció la alerta. Puede volver a cambiar el interruptor, si desea clics o no, clics, y la alerta permanecerá apagada. Después de dejar el campo detectado, la alerta se restablece ella sola y volverá a resetearse a alerta la siguiente vez que entre a un campo correspondiente a los niveles presentes de alerta y advertencia. Si la unidad es programada al modo de Alerta de Audio y Vibración, el usuario podrá apagar la porción de audio de la alerta con el interruptor en el modo para "vibrar". La alerta de vibración y el LED continuaran sin el modo de alerta de audio.

# **Software SentryCom**

El **Software SentryCom** le permite al usuario cambiar los niveles de alerta para dosis y tasa, establecer hora y fecha, así como descargar los datos incidentales.

### **Conexión del Sentry a una PC**

Conecte el **Sentry**, vía USB, a su computadora. Ver Figura 2.

Descargue el **Software SentryCom**, seleccione el Puerto de Comunicación asignado al **Sentry** y haga clic en "Recuperar Programación Actual"

Esto mostará los campos de alerta y de hora/fecha, así como el factor de calibración.

Para ayuda de la identificación del número del Puerto de Comunicación asociado con su **Sentry**  vaya a "Dispositivo Administrador" en el Software.

### **Cambio de los Niveles de Alerta por Ausencia**

Al abrir su **Software SentryCom** la lengüeta "Settings" abre por ausencia. Para cambiar los niveles de alerta en el **Sentry**, haga clic en el campo que muestra los niveles que desea cambiar.

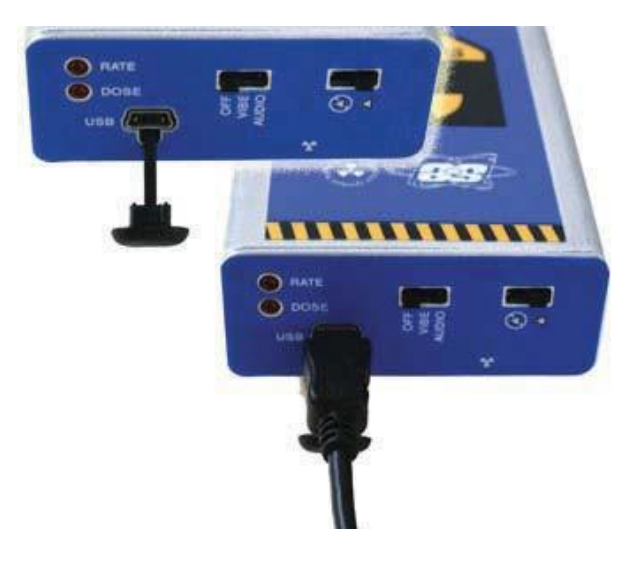

Fig. 2. Desconecte la cubierta del mini-USB del puerto USB y conecte el cable del mini-USB

Después de cambiarlos a los niveles que desea, haga clic en "Actualizar Programación con los Nuevos Niveles" para actualizar su **Sentry**. Oirá un beep después de almacenar los nuevos niveles en el **Sentry**.

**Nota:** El valor mínimo de advertencia para ambos es 1.0 mR(1OµSv/hr).

Para apagar los niveles de advertencia de alertas introduzca "0" (Cero) "0" = "OFF"

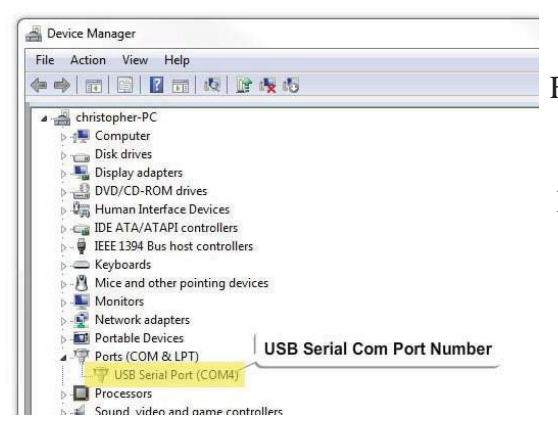

Fig. 3 Administrador de Dispositivos – Para ver el Número del Puerto asignado a su USB o Conexión Serial vaya a la sección PORTS del Administrador de Dispositivos. Para acceder a esta, en su PC vaya a: Inicio > Panel de Control > Propiedades del Sistema > Administrador de Dispositivos > Puertos

#### **Cambio de medición de mR & mR/hr a µSv & µSv/hr**

**ADVERTENCIA**: Al cambiar de unidades de mR & mR/hr a µSv & µSv/hr **TODOS LOS DATOS DE LAS DOSIS ACUMULADAS EN EL Sentry SERÁN BORRADAS**.

Para cambiar de unidades de medición haga clic en las unidades deseadas y clic en el botón "Actualizar Nueva Programación"

#### **Frecuencias de Almacenage de Datos**

Esta programación determina cuan seguido será registrada. Por ejemplo, si programa frecuencia de un minuto, habrá registros cada minuto cuando descargue los datos acumulados en su **Sentry**. (Ver Figura 5)

#### **Cambio de Hora y Fecha en el Sentry**

Para mostrar la fecha y hora programada en su **Sentry**  haga clic en "Adquirir Fecha y Hora"

Para programar fecha y hora del **Sentry** con la fecha y hora de su PC, haga clic en "Adquirir fecha y hora desde la PC" y enseguida haga clic otra vez, en el botón "Actualizar nueva programación" (Ver Fig. 4) También podrá programar otra fecha y hora seleccionándola en los campos disponibles. Luego haga clic en "Actualizar Nueva Programación".

#### **Recuperación de Datos Acumulados de Dosis**

El **Sentry** permite al usuario descargar y almacenar datos que fueron acumulados en la memoria interna. Para descargar los datos conecte su PC al **Sentry** como se describe en *Conección del Sentry a la PC.*  Haga clic en la lengüeta "Data Log", Después de que la tabla ha sido ocupada podrá hacer clic en "Save Data" para salvar los datos en su computadora como archivo de texto. Las lecturas de Exposición Acumulada etiquetadas "Power On" indican que la unidad fue apagada y encendida (Off/On)

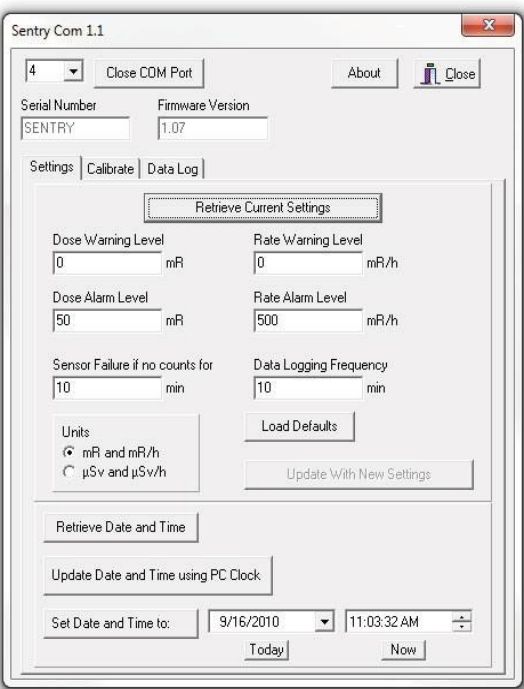

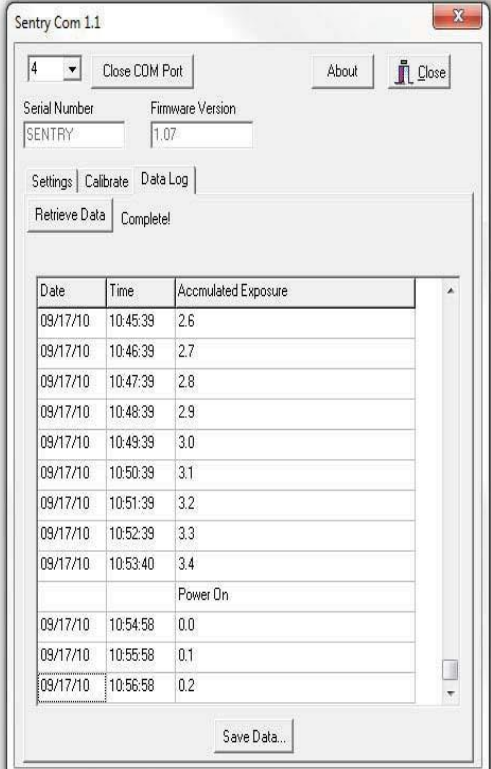

**Fig. 5 Captura de pantalla de Pantalla de Recuperación de Datos**

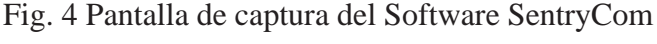

#### **Cambio de baterías del Sentry EC**

**ADVERTENCIA**: Al cambiar la batería del **Sentry EC** tome en cuenta que habrá un voltaje alto en la tarjeta de circuitos dentro de la unidad. El manejo inadecuado puede ocasionarle lesiones. Aparte de las baterías no hay ninguna otra parte de servicio por el usuario.

### **Batería de 9V.**

Para cambiar la batería de 9V, primero asegúrese que la tapa del USB está insertada en la parte superior de la unidad. Esto ayuda a que la placa de circuitos se mantenga en su lugar durante el cambio de batería. Enseguida, desatornille el panel inferior (el panel con el número de serie) y remuévalo. Desconecte la batería y remplácela con la nueva. Coloque el panel inferior en su lugar y atorníllelo.

## **Batería de Botón (CR-1025)**

La duración típica de la batería de botón es de 75,000 horas. Si está teniendo lecturas erráticas de horas y fecha en los datos de la dosis acumulada, la batería de botón necesitara ser remplazada. LEA TODAS LAS INSTRUCCIONE ANTES DE INTENTAR REMPLAZAR LA BATERÍA.

- 1. Retire la tapa inferior del USB, del puerto mini-USB en la parte superior de la unidad.
- 2. Desatornille el panel inferior (el panel con el número de serie) y remuévalo.
- 3. Desconecte la batería de 9V para prevenir corto o daño a la placa de circuitos.
- 4. Tire, con cuidado, de la placa de circuitos fuera de la unidad con la grapa de cinturón mirando hacia arriba (ver Figura 6)
- 5. Remplace la batería de botón localizada enseguida del transformador.
- 6. Después de remplazar la batería de botón deslice la placa de circuitos a su lugar e inserte la tapa del USB para sostener los circuitos en su lugar.
- 7. Remplace la batería de 9V y atornille el panel inferior en la unidad.

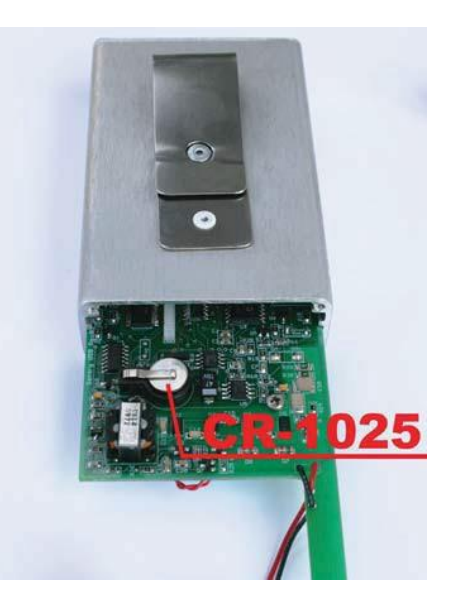

Fig. 6

#### **Detección de Problemas**

Si al descargar los datos de la dosis acumulada, la hora y fecha muestra extraños caracteres, tales como "3F:7F: 7F"

*La batería de botón debe ser remplazada.* 

Si trata de conectar el **Sentry** en diferentes puertos COM utilizando el **Software SentryCom**, pero no lo logra

*Asegúrese que el dispositivo este encendido.*

*Abra el "Administrador de Dispositivos" y vaya a "Puertos" para ver en qué puerto COM está su dispositivo en esa PC. Si está conectado en el puerto correcto y ni así lo logra, asegúrese que el cable interfase está conectado adecuadamente entre la unidad y la computadora.*

Al encender la unidad se escucha un 'chirp' que no se parece al 'beep' para cada conteo

*Los chirps son para notificar al usuario de dos posibles situaciones. La primera, revise que la*  bacteria de 9V este bien. Cuando el voltaje en la batería es muy bajo, este chirp es para *avisarle que la batería debe ser emplazada. La otra es indicarle al usuario que la unidad no está recibiendo conteos y que el tubo GM está dañado. Si cambia la batería y aun escucha los 'chirp' después de 5 minutos que la unidad este encendida contacte a su distribuidor SE International para asistencia.*

En el caso de que guarde el **Sentry** sin una batería de 9V o, descargada, la fecha en la unidad se revierte a 1/1/00. Si no utiliza el Software para guardar datos, esto no es un problema ya que no se pueden guardar datos sin el Software. Si utiliza el **Software SentryCom**, simplemente conecte la unidad a su PC y restablezca la hora y fecha antes de utilizarla nuevamente.

#### **Especificaciones**

#### **Detector**

Tubo de energía compensada GM **Linealidad de la tasa de dosis**  Mejor que +/- 15% hasta 15 R **Respuesta a la Energía**  Baja hasta 20 KeV **Sensibilidad Gamma**  1.5cps/mR/hr en referencia a Co-60 **Funciones del Interruptor**  Encendido, Audio On/Off, Alerta Vibrante & Audible, Vibración Silenciosa solo en Alerta **Rango de Operación**  Tasa de dosis: .1-15 R/hr/Dosis:.1-15 R/hr Dosis Acumulada: .1 - 65 R **Alarma Audible**  Dosis Acumulada & Tasa de dosis 90db $@$ 1 ft.

#### **Umbrales de Alarma**

Default: Dosis 500 mR/Tasa 50 mR/hr o la Opción Sievert: Dosis 5000 µSv / Tasa 500 µSv/hr Alarma y niveles de advertencia son seleccionables por el usuario con el **Software SentryCom** (Opcional) **Conectores** mini-USB. **Requisitos de Alimentación** Batería de 9V para 1500hrs con fondo normal. **Rango de Temperatura**  $-20^\circ$ - + 50 $^{\circ}$ C (-4 $^{\circ}$  - +122 $^{\circ}$ F) **Rango de Humedad** 10% a 70% no condensada **Peso** 250 gr. aprox. con batería

GARÁNTE: S.E. International, Inc., P.O. Box 39, 436 Farm Road, Summertown, TN 38483- 0039, USA,

(931) 964-3561

ELEMENTOS DE GARANTÍA: S.E. International, Inc., garantiza por un año todos los materiales y mano de obra en este producto de estar libres de defectos, con solo la limitante abajo descrita.

DURACIÓN DE LA GARANTÍA: La garantía se termina y no tendrá más efecto después de un año de la fecha de compra original del producto o en la fecha en que es: a) dañado o no es mantenido como es razonablemente necesario: b) modificado, c) reparado por alguien extraño al garante por un defecto o mal funcionamiento cubierto por esta garantía, d) contaminado con material radioactivo o, e) utilizado de una manera o propósito para el cual el instrumento no está diseñado o en contra de las instrucciones escritas de S.E. International. Inc. Esta garantía no aplica a ningún producto sujeto a elementos corrosivos, mal uso, abuso o negligencia.

ESTATUTOS O REMEDIO: En el evento que el producto no se conforma a la garantía en cualquier momento en que esta garantía está en efecto, el GARANTE reparará el defecto y enviará el instrumento pre pagado, sin cargo por partes o labor.

NOTA: Mientras el producto es remediado bajo esta garantía, esta no cubre o proporciona reembolso o pago por incidencias o daños consecuentes que provengan del uso o inhabilidad para utilizar el producto. La obligación de la compañía que ocurra por haber proporcionado este instrumento o su uso, ya sea en garantía o de otra manera, no podrá ser en ningún caso mayor al costo o corrección del defecto en el instrumento, y después del dicho año de garantía esta obligación se terminará. Cualquier garantía implícita estará limitada por la duración de la garantía escrita.

PROCEDIMIENTO PARA OBTENER LA GARANTÍA: En el evento que el producto no esté conforme a esta garantía, por favor escriba o llame a la dirección arriba mencionada. S.E. International, Inc. no aceptará instrumentos contaminados para calibración o reparación bajo garantía o, de otra manera.

NOTA: Antes de utilizar el instrumento, el usuario debe determinar las posibilidades del producto para su *uso.*

# Aplicaciones para la base de datos de la calibración

Por favor, complete este formulario y envíenoslo de regreso si le gustaría ser notificado sobre la renovación de calibración NIST para su instrumento: S.E. International, Inc.

P.O. Box 39, 436 Farm Rd. Summertown, TN 38483 1.800.293.5759 | 931.964.3561 | Fax: 1.931.964.3564 www.seintl.com | radiationinfo@seintl.com

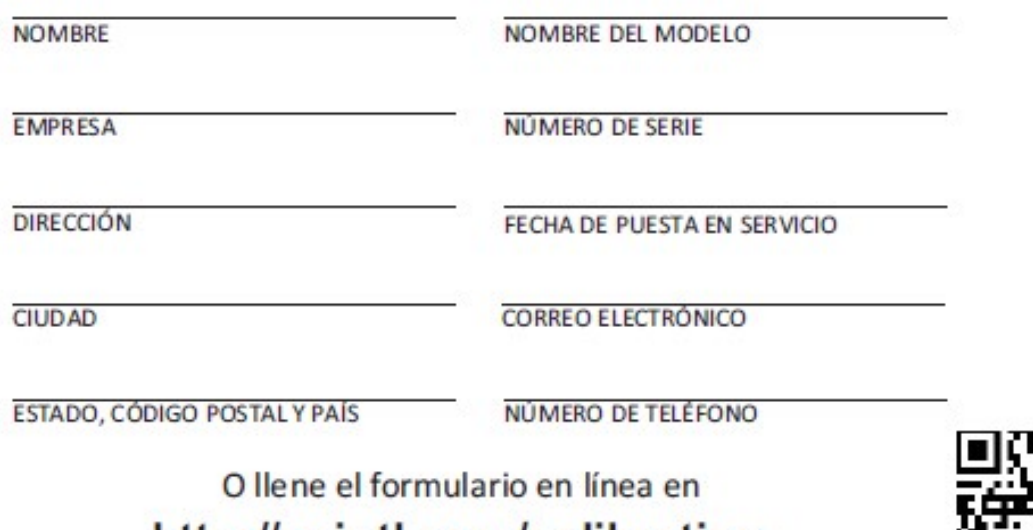

http://seintl.com/calibration

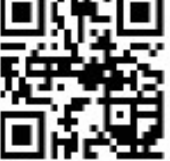